## **Let me introduce you learning module in myFOX**

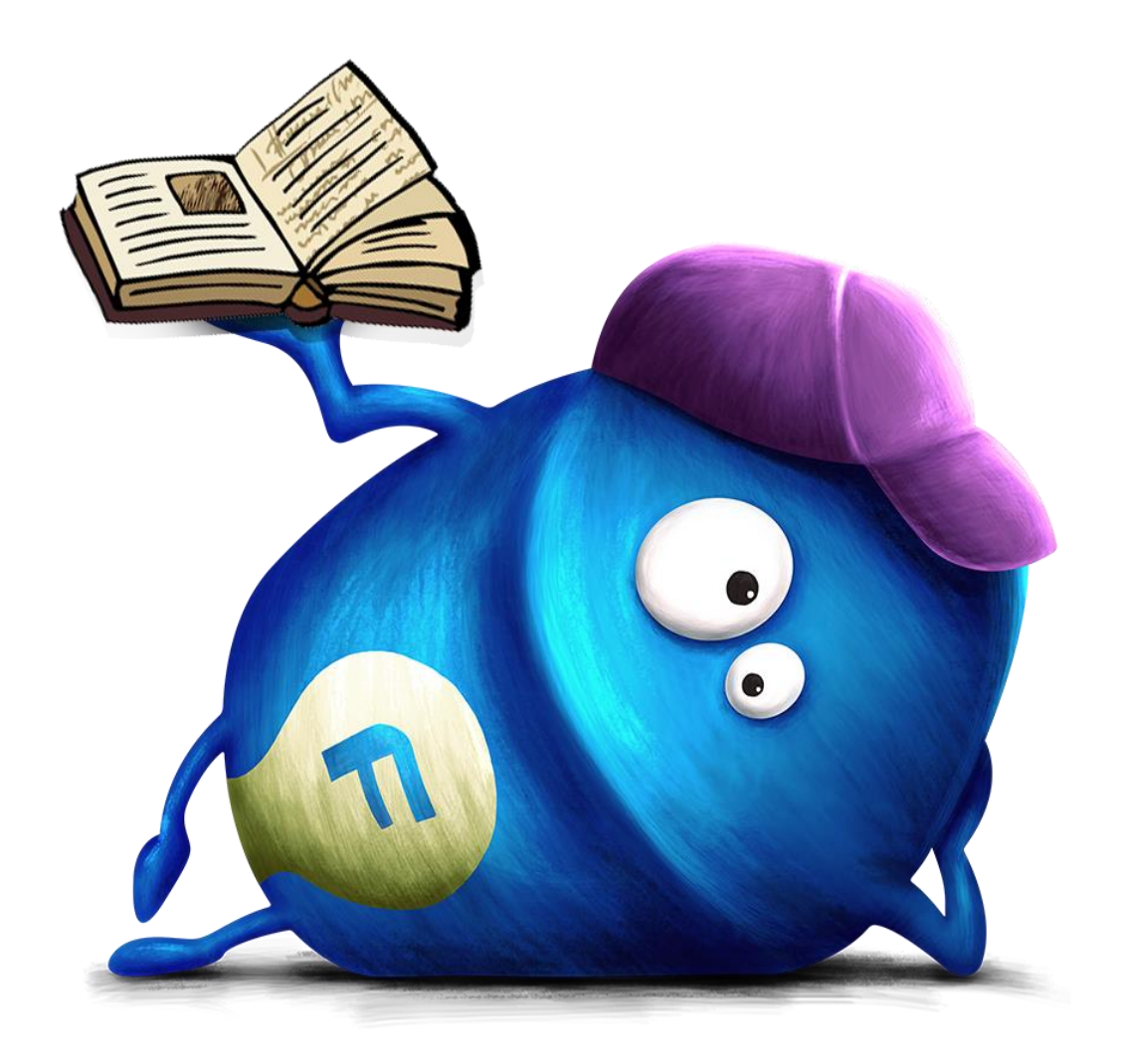

## **Lets get started and log in to learning module.**

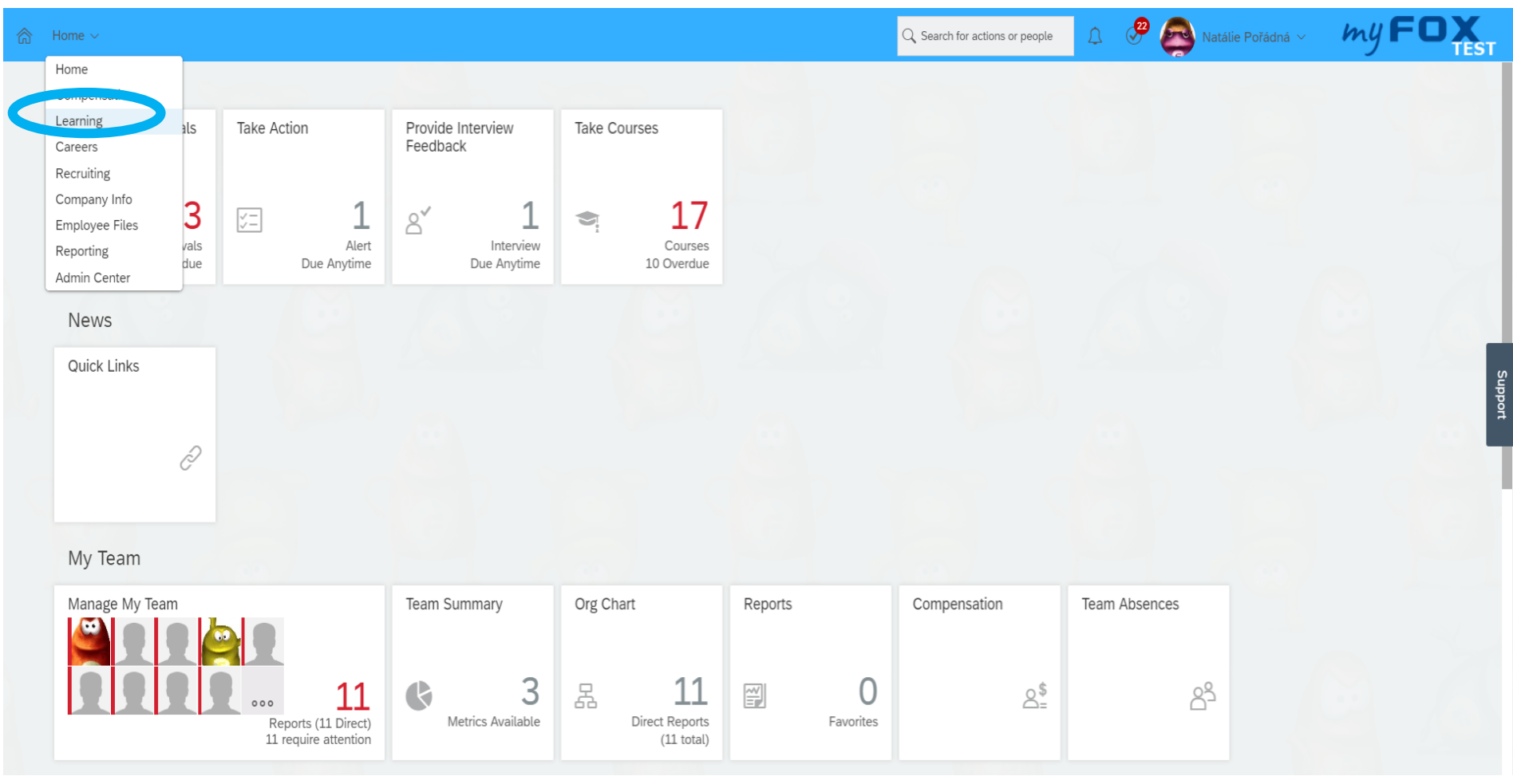

# **Look at the home page what learning module offers you.**

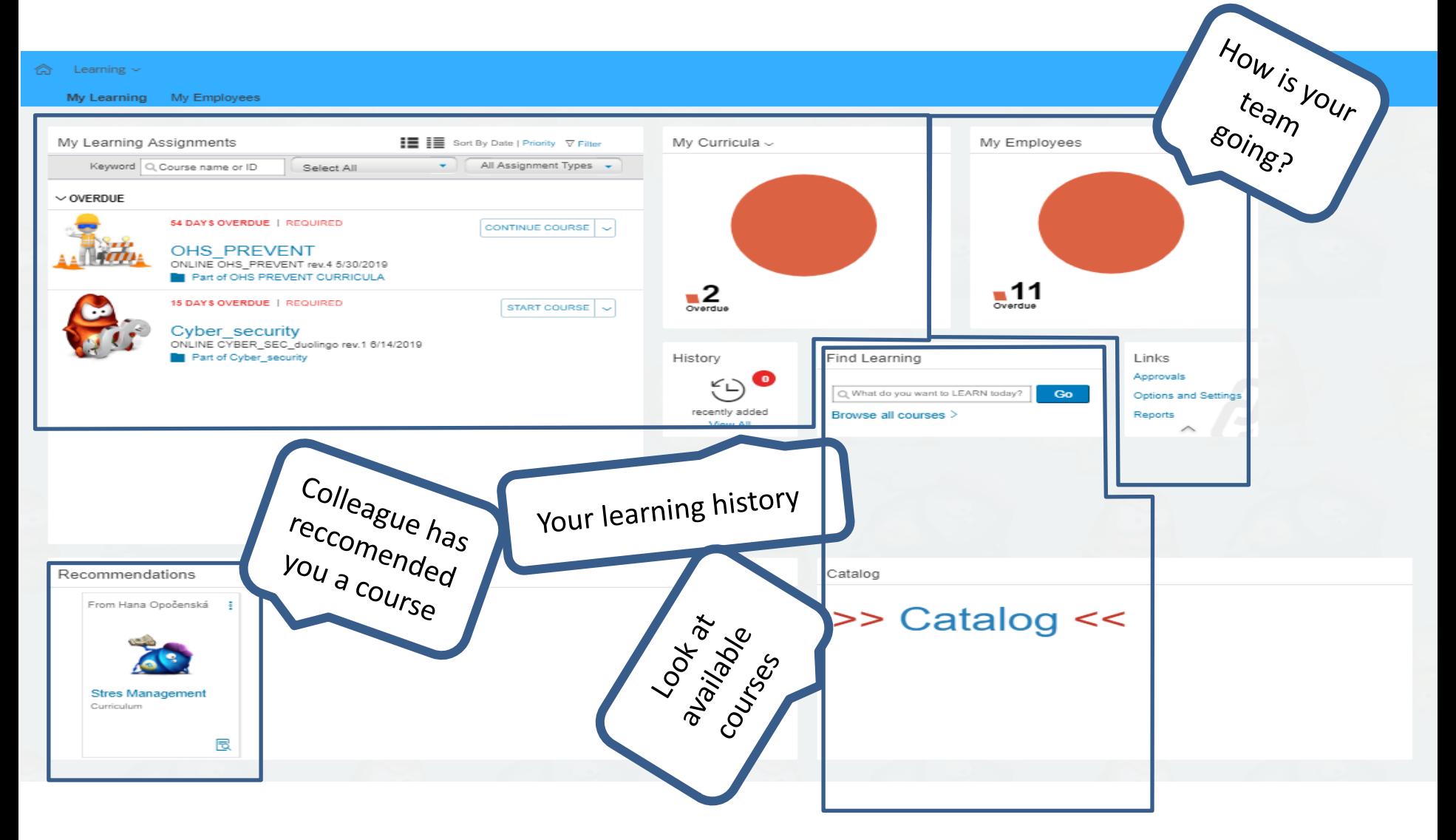

#### **How is your team going? Let's see details:**

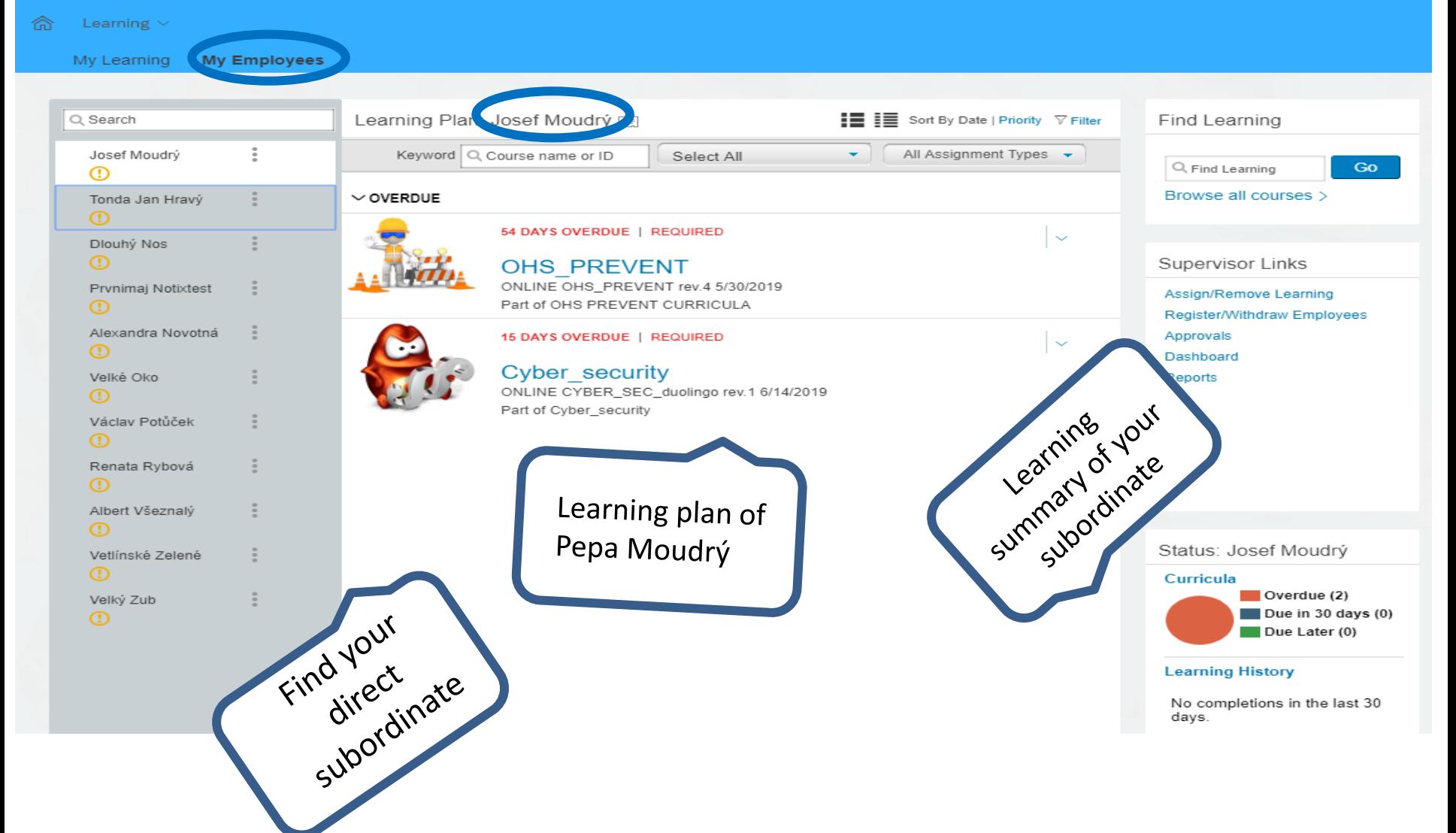

## **Search in catalogue and assign course to your subordinates.**

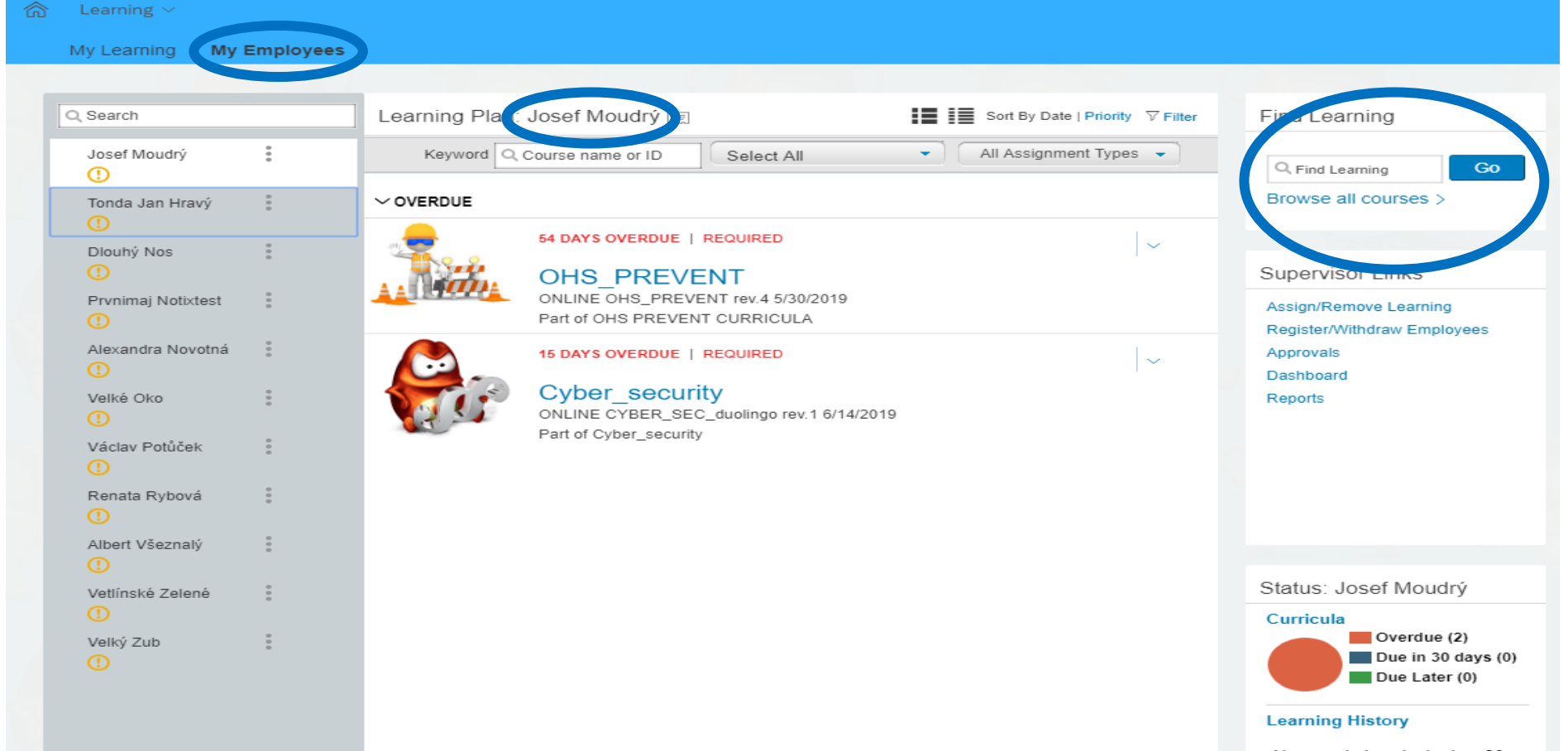

No completions in the last 30 days.

# **Search in catalogue and assign course to your subordinates.**

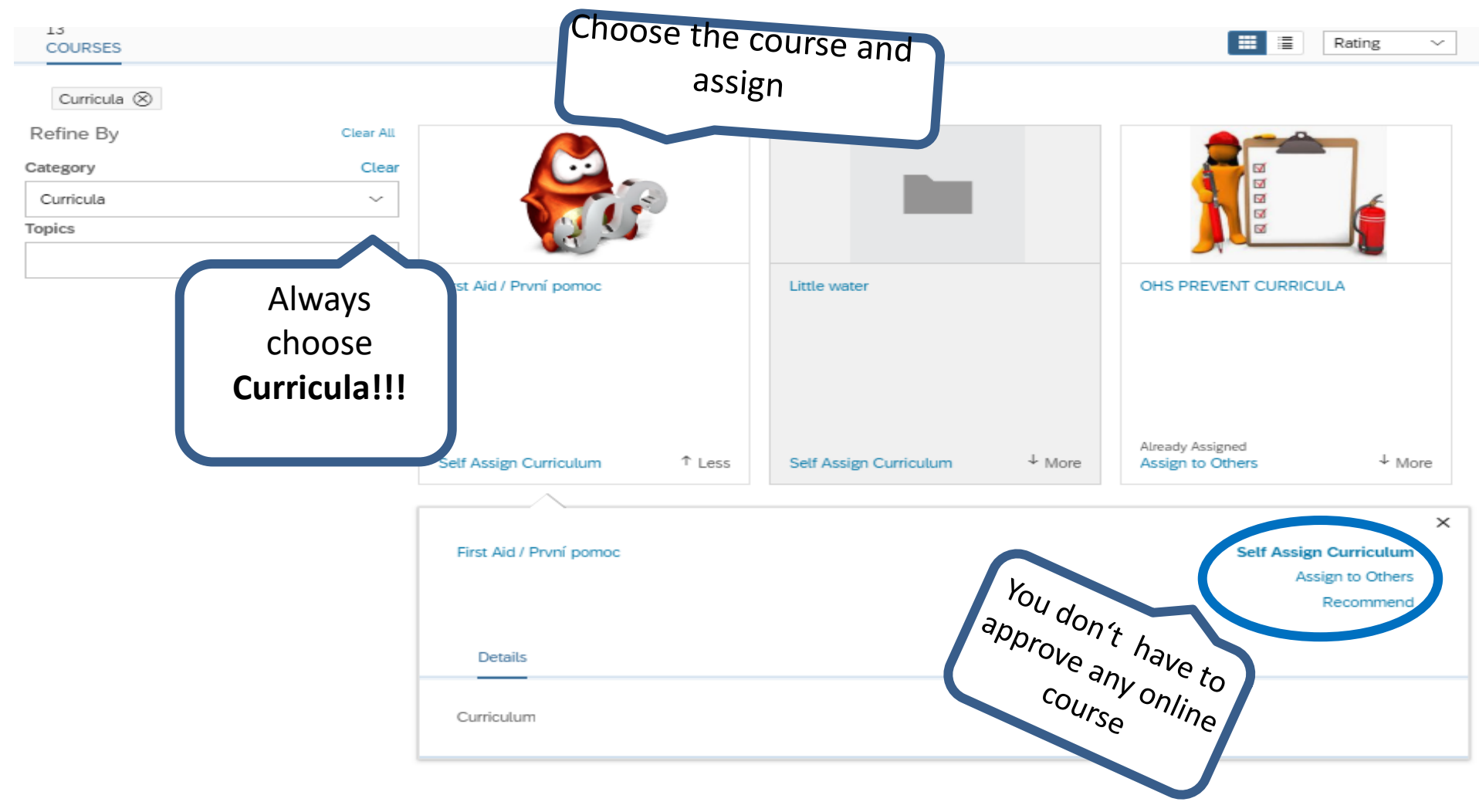

## **How is your team going? Look at the details:**

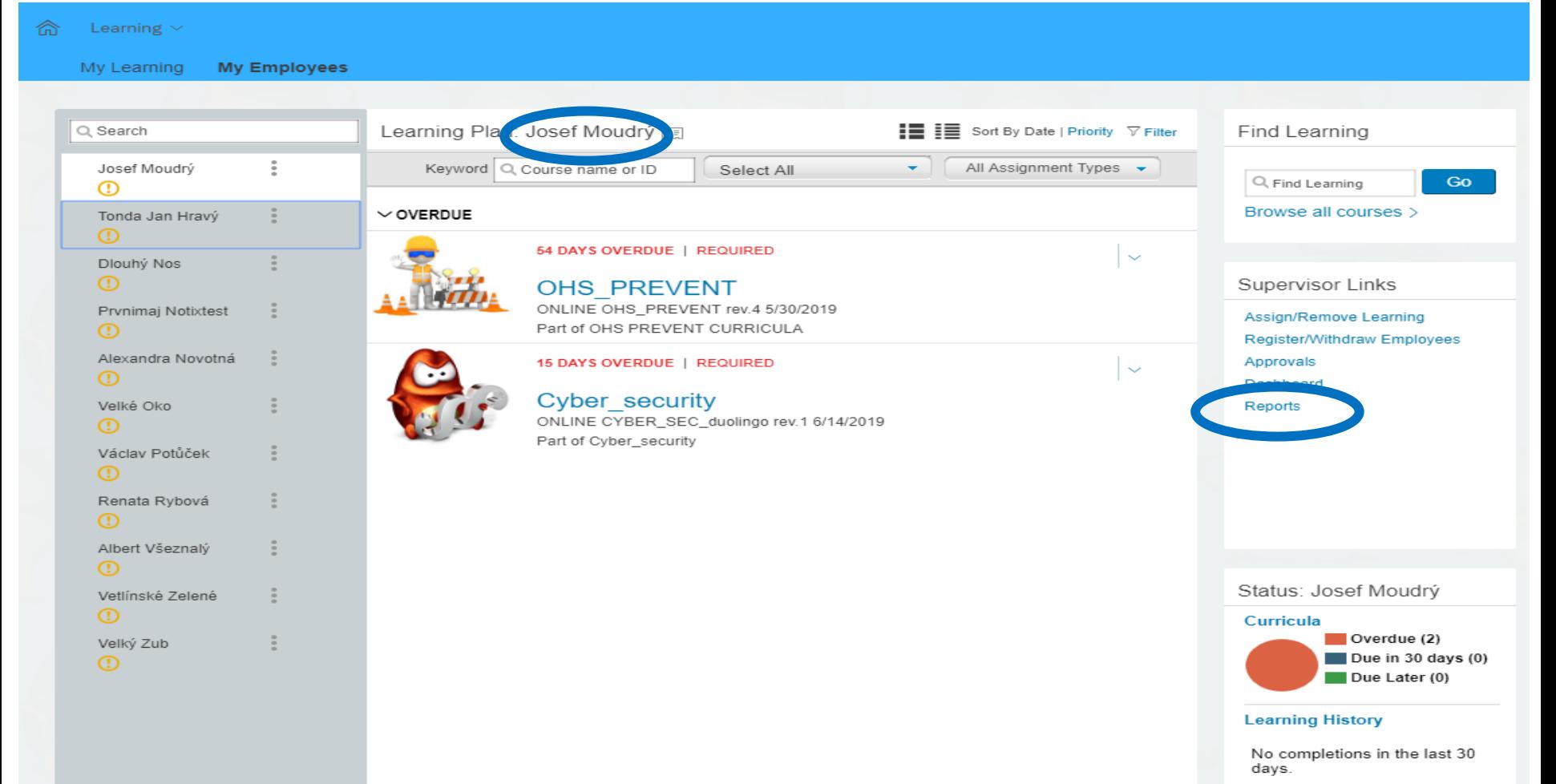

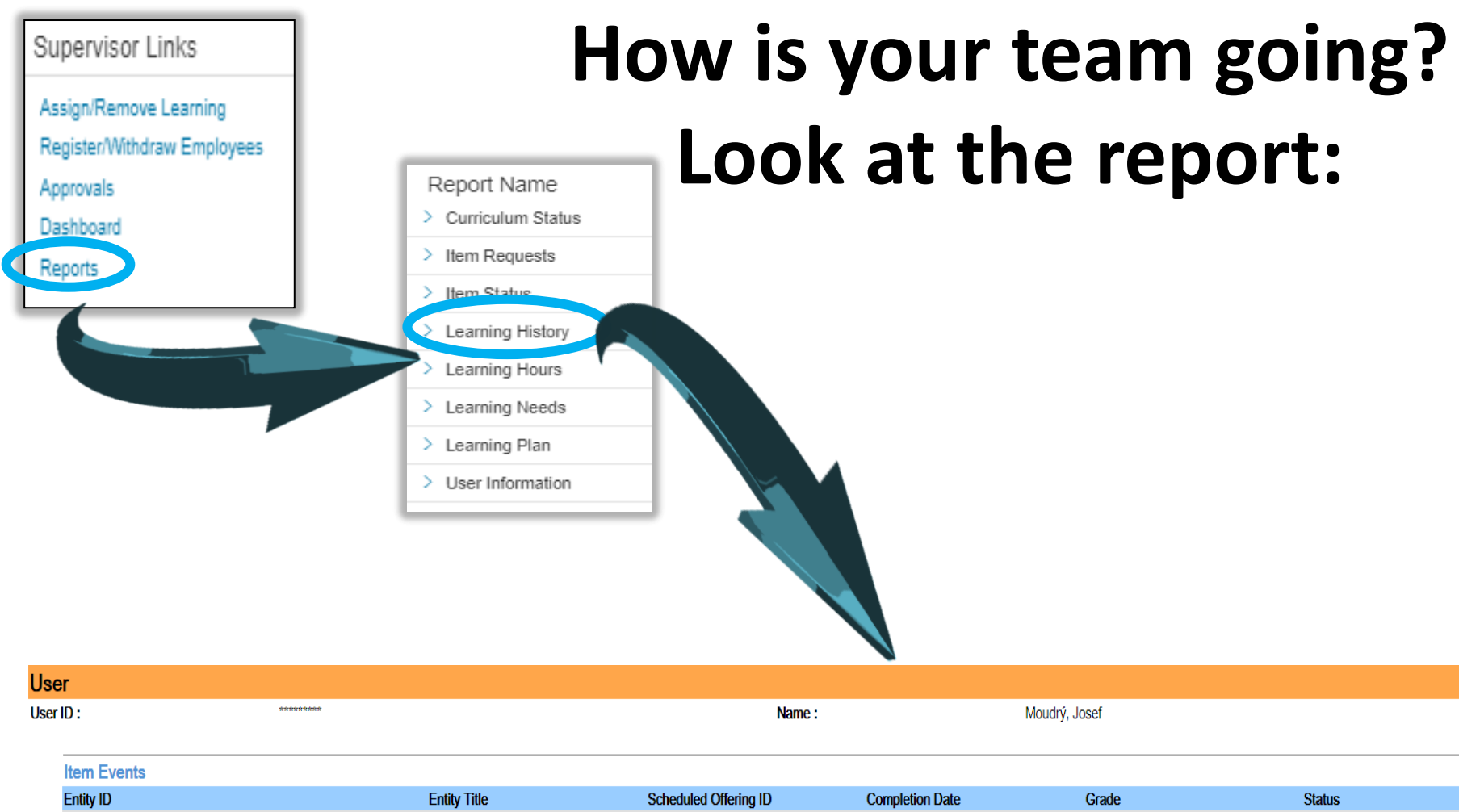

Online Course Completed Online Course Completed

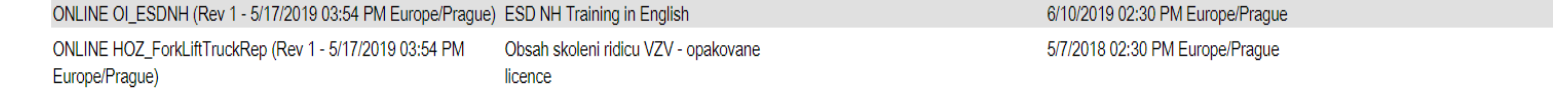

# **Any invalid course? "Nudge" your subordinates.**

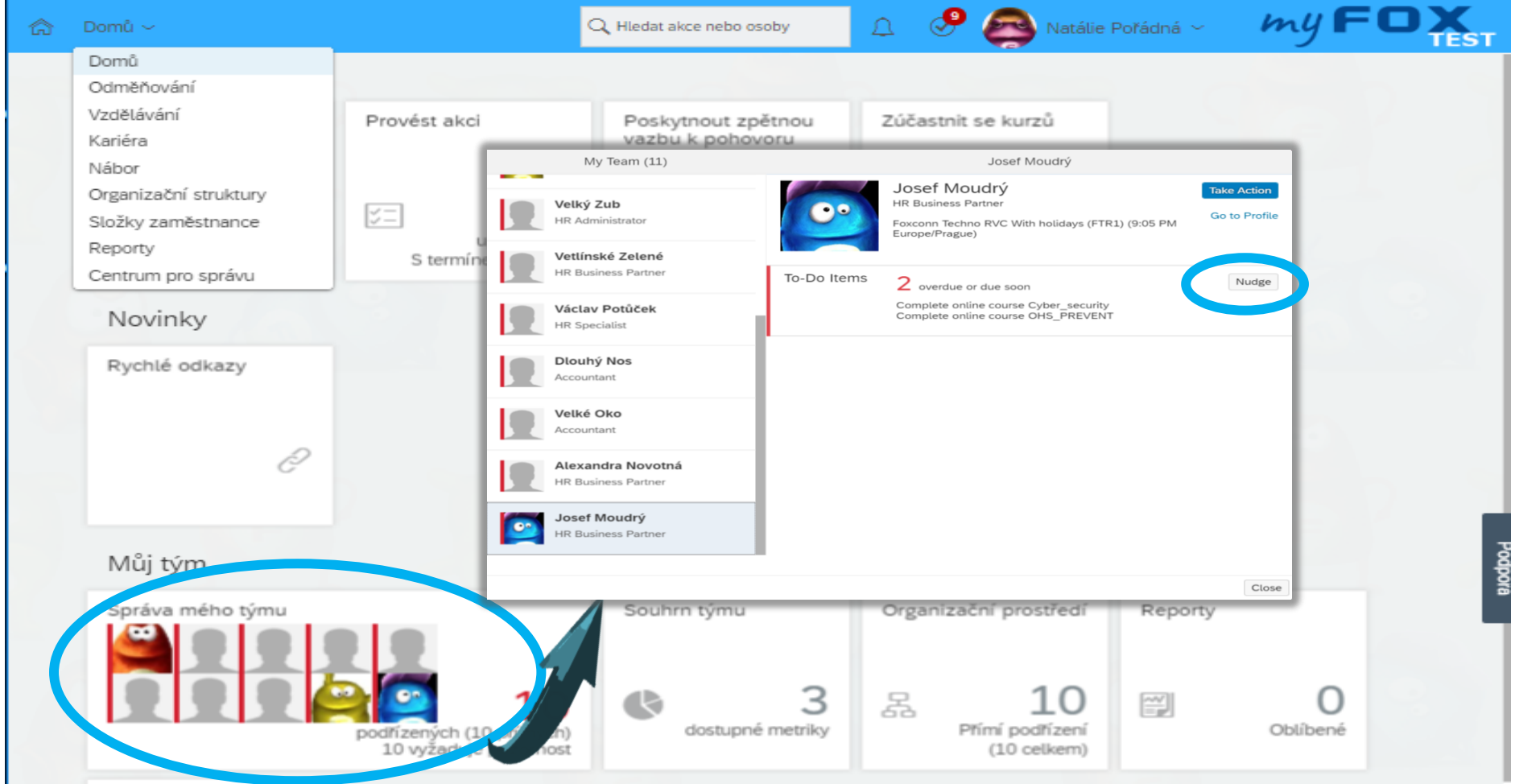

## **Notification**

- Incoming course expiration
- Invalid course
- Learning assignments Change Notification

#### **Notification**

These notifications are running on background. Leader and employee will receive them. **Incoming course expiration**

First notification is sent 30 days before expiration, then every 7 days till course is valid.

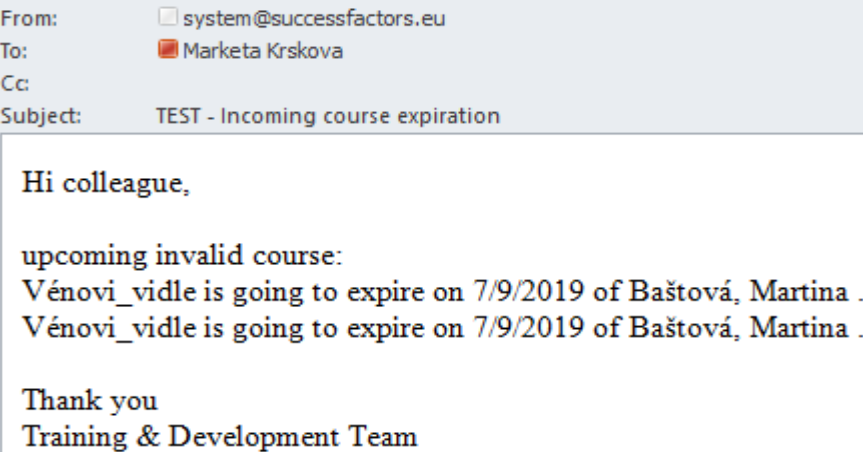

#### **Invalid course**

This notification is sent 1 day after course expiration.

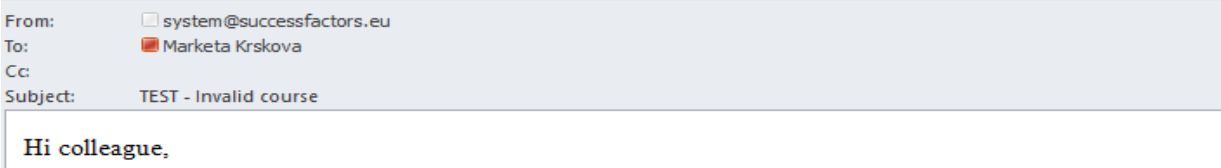

invalid courses:

Baštová, Martina has expired in curriculum Hankas pitchfork course OI EN Hankas pitchfork on 6/10/2019. Baštová, Martina has expired in curriculum Hankas pitchfork course OI CZ Hančiny vidle on 6/10/2019. Baštová, Martina has expired in curriculum Vénovi vidle course Vénovi vidle OI CZ on 7/9/2019. Baštová, Martina has expired in curriculum Vénovi vidle course Vénovi vidle OI EN on 7/9/2019.

It is neccessary to update it.

Training & Development Team

#### **Notification**

#### **Learning assignments Change Notification**

• Day after the learning plan has been changed.

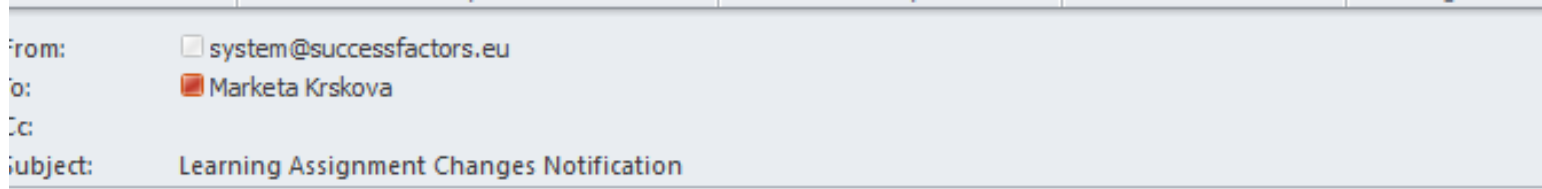

The following assignments were removed from your Learning Plan: ONLINE, HANKA 9 6 OI CZ, 6/9/2019 04:11 PM Europe/Prague, HANKA 9 6 OI CZ, ONLINE, HANKA 9 6 OI EN, 6/9/2019 04:04 PM Europe/Prague, HANKA 9 6 OI EN,

# **"Mobile" e-learning**

#### **ANDROID**

- Pass the course
- View of learning history

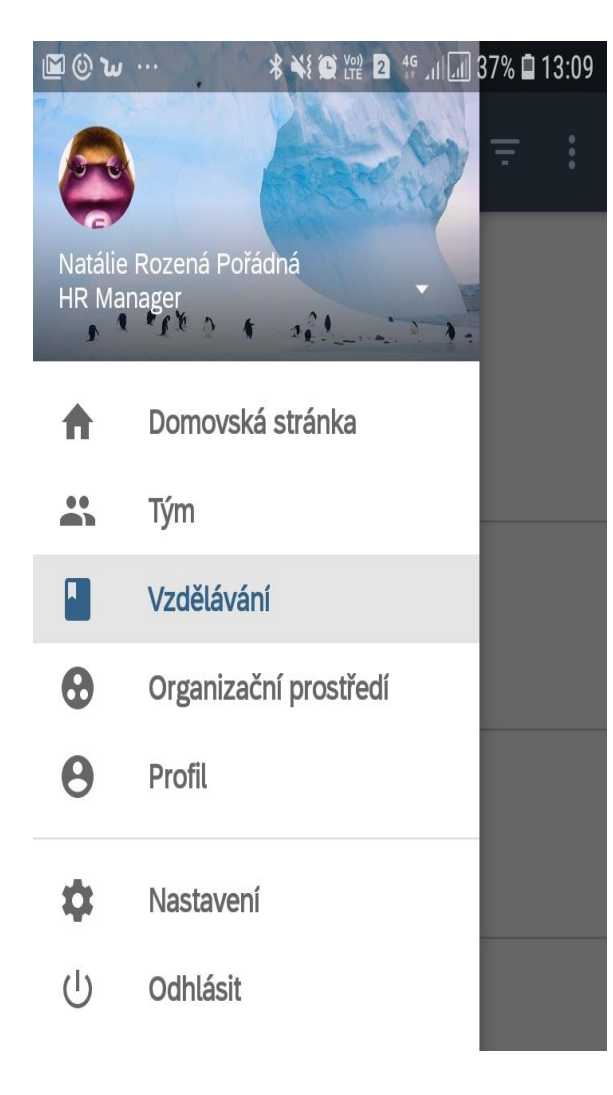

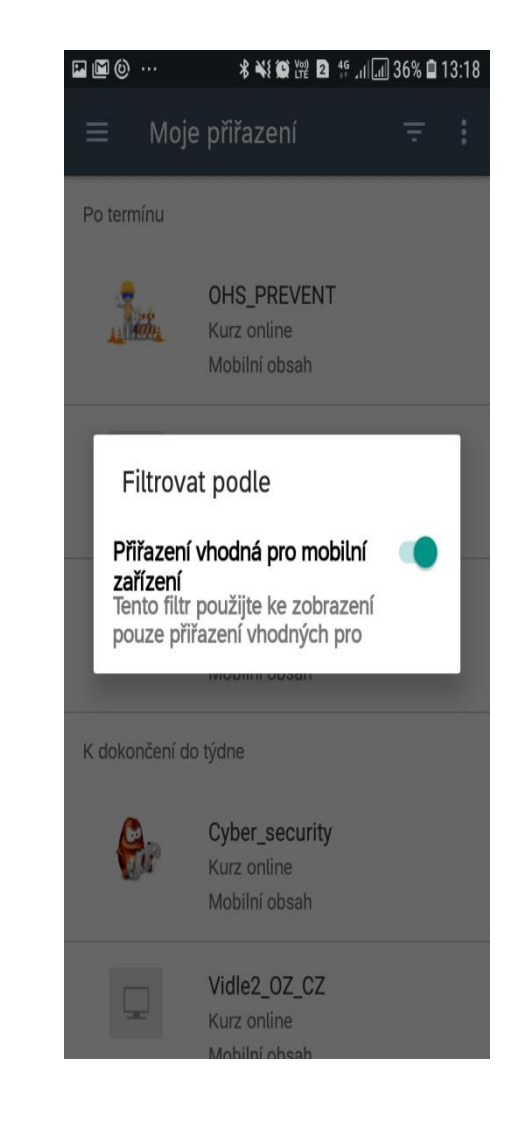

## **"Mobile" e-learning**

#### **iOS**

- Pass the course
- View of learning history

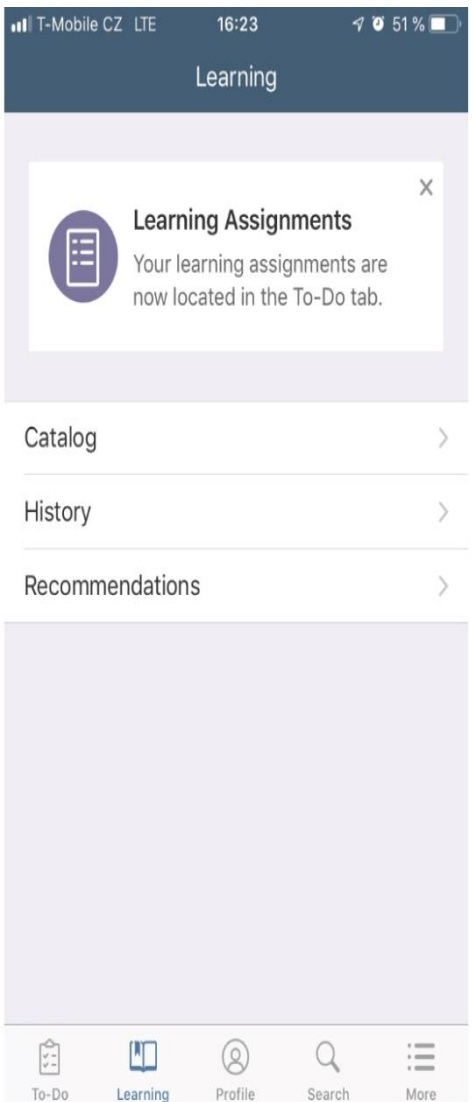